# **GOOGLE CLASSROOM - CÔNG CỤ HỮU ÍCH TRONG HOẠT ĐỘNG DẠY HỌC**

**Nguyễn Văn Vinh**  *Trường Đại học TDTT Đà Nẵng*

**Tóm tắt:** Một lớp học ảo là một lớp học trực tuyến cho phép sinh viên trong lớp giao tiếp với nhau, xem và chia sẻ tài liệu, tương tác với các thành viên khác và tham gia làm việc nhóm. Tháng 5/2014, Google công bố Google Classroom nằm trong bộ ứng dụng phát triển riêng cho giáo dục và được áp dụng trong lớp học ảo. Công cụ này hoàn toàn miễn phí, có nhiều tiện ích và đã được triển khai thực tế cho nhiều lớp học trên thế giới cũng như Việt Nam. Bài viết này sẽ giới thiệu tổng quan về Google Classroom với các tiện ích, chức năng cũng như những cách dùng cơ bản nhất, qua đó khẳng định tiềm năng của Google Classroom trong xây dựng hệ thống giáo dục mở, đào tạo từ xa, thay đổi phương pháp dạy học truyền thống, đáp ứng những yêu cầu mới trong bối cảnh cuộc cách mạng công nghiệp 4.0.

*Từ khóa***:** lớp học trực tuyến, công cụ, miễn phí, cách mạng công nghiệp 4.0.

**Abstract:** A virtual classroom is an online classroom that allows students in the classroom to communicate with each other, view and share documents, interact with other members and participate in group work. In May 2014, Google announced that Google Classroom is part of a suite of apps developed specifically for education and applied in a virtual classroom. This tool is completely free, has many utilities and has been implemented practically for many classes around the world as well as Vietnam. This article will introduce an overview of Google Classroom with the most basic utilities, functions and uses, thereby confirming the potential of Google Classroom in building an open education system, distance learning, changing traditional teaching methods, meeting new requirements in the context of the industrial revolution 4.0

*Keywords***:** online classroom, tools, free, industrial revolution 4.0.

## **ĐẶT VẤN ĐỀ**

Tiếp tục đổi mới mạnh mẽ phương pháp dạy và học theo hướng hiện đại; phát huy tính tích cực, chủ động, sáng tạo và vận dụng kiến thức, kỹ năng của người học; khắc phục lối truyền thụ áp đặt một chiều, ghi nhớ máy móc; Tập trung dạy cách học, cách nghĩ, khuyến khích tự học, tạo cơ sở để người học tự cập nhật và đổi mới tri thức, kỹ năng, phát triển năng lực; Chuyển từ học chủ yếu trên lớp sang tổ chức hình thức học tập đa dạng; Đẩy mạnh ứng dụng công nghệ thông tin và truyền thông

trong dạy và học… là một trong những nhiệm vụ, giải pháp quan trọng được đề cập trong Nghị quyết 29-NQ/TW ngày 04 tháng 11 năm 2013 của Ban Chấp hành Trung ương Đảng (khóa XI). Để tiếp tục đổi mới mạnh mẽ phương pháp dạy học theo tinh thần Nghị quyết 29-NQ/TW nói chung, nâng cao hơn nữa chất lượng dạy học các môn Lý luận nói riêng theo hướng đẩy mạnh ứng dụng công nghệ thông tin và truyền thông trong dạy và học, chúng tôi đã nghiên cứu và nhận thấy ứng dụng công cụ Google Classroom là một biện pháp quan trọng, cần thiết.

### **NỘI DUNG**

### **1. Một số ưu điểm nổi bật của Google Classroom**

Google Classroom là một công cụ tích hợp Google Docs, Google Drive và Gmail nhằm mục đích giúp giảng viên đơn giản hóa công việc giảng dạy. Google Classroom được coi là một trong những nền tảng tốt nhất trên mạng hiện nay để cải thiện quy trình làm việc của giảng viên. Đồng thời cung cấp một bộ phận các tính năng mạnh mẽ làm cho nó trở thành một công cụ lý tưởng cho sinh viên. Công cụ này giúp giảng viên tiết kiệm thời gian, tổ chức các lớp học hợp lý và cải thiện giao tiếp với sinh viên. Nó sẵn sàng cho bất cứ ai có bộ công cụ miễn phí cho giáo dục là Google Apps cho giáo dục bao gồm Docs, Drive và Gmail. Nhìn chung, nó có một số ưu điểm nổi bật sau:

*Thứ nhất,* Google Classroom mang lại nhiều lợi ích cho cả giảng viên và sinh viên, cụ thể là:

+ Google Classroom có khả năng sắp xếp hợp lý giao tiếp và quy trình làm việc cho sinh viên bằng cách cung cấp truy cập duy nhất cho chủ đề thảo luận và công việc được giao.

+ Google Classroom có thể giúp sinh viên giữ các tài liệu của mình một cách có tổ chức hơn vì tất cả công việc của họ được lưu trữ không cần giấy tờ trong một chương trình.

+ Giảng viên có thể xác định nhanh hơn những sinh viên nào đang gặp khó khăn với bài tập nhờ cơ chế theo dõi các nhiệm vụ được giao.

+ Quy trình chấm điểm có thể được đơn giản hóa vì các tính năng phân loại được kết hợp với bài nộp của sinh viên.

*Thứ hai,* Google Classroom rất đơn giản để tạo lập và sử dụng. Ở đây, tất cả các tính năng sẵn có được tích hợp. Mỗi khi một không gian lớp học mới được tạo ta, người dướng dẫn có thể thấy ba mục được gián nhãn là "Giới thiệu", "Sinh viên". "Luồng". Giảng viên có thể thực hiện một số công việc như: Tạo lớp học với các thao tác như: tạo lớp mới, chỉnh sửa lớp học, xóa lớp học, thêm sinh viên vào lớp học; Thêm bài tâp bao gồm các thao tác như tạo bài tập, giao bài và upload tài liệu; Chấm bài tập và trả bài cho sinh viên; Giảng viên cũng có thể lưu tất cả các tài liệu trên Google Drive. Đồng thời có thể xếp lớp, gửi thư đồng thời cho tất cả sinh viên tại mội thời điểm.

Google Classroom không yêu cầu người học phải có quyền truy cập từ một tổ chức giáo dục nào. Bất kỳ ai cũng có thể truy cập vào tất cả các ứng dụng chẳng hạn như: Drive, Docs, Sheets, Slide… bằng cách đăng ký tài khoản Google.

Ngoài phiên bản web, Google Classroom đã có phiên bản trên Androi và iOS cho phép người học truy cập vào lớp học nhanh hơn, luôn cập nhật thông tin về lớp học khi di chuyển.

*Thứ ba,* những tiện ích khác:

*- Dễ sử dụng*: Thiết kế của Google Classroom nhằm đơn giản hóa giao diện và có các tùy chọn để dễ dàng sử dụng, phân phối và theo dõi các bài tập. Việc giao tiếp với toàn bộ khóa học hoặc cá nhân cũng được đơn giản hóa thông qua các thông báo vào gửi email cá nhân.

*- Tiết kiệm thời gian*: Google Classroom được thiết kế để tiết kiệm thời gian. Nó tích hợp và tự động hóa việc sự dụng các ứng dụng khác của Google bao gồm: Google Docs, Slides, Sheets. Quá trình quản lý và phân phối tài liệu, xếp loại, xây dựng, đánh giá và phản hồi được đơn giản hóa và thực hiện một cách hợp lý.

*- Tín toán/Lưu trữ đám mây*: Google Classroom sử dụng công nghệ chuyên nghiệp và xác thực hơn để sử dụng trong môi trường học tập vì các ứng dụng của Google đại diện cho một phần đáng kể các công cụ truyền thông dựa trên đám mây được sử dụng.

*- Linh hoạt*: Ứng dụng này có thể dễ dàng truy cập và sử dụng được cho người dạy và người học trong môi trường học tập trực diện và môi trường trực tuyến. Điều này cho phép các nhà giáo dục khám phá các phương pháp giảng dạy cũng như tư động hóa việc tổ chức, phân phối và

thu thập các bài tập và truyền thông trong nhiều môi trường giảng dạy.

### **2. Một số chức năng cơ bản của Google Classroom**

Sau khi đã có tài khoản gmail, giảng viên có thể truy cập vào website <https://classroom>

.google.com để thực hiện các chức năng chính của Google Classroom như: Tạo lớp học: Thêm bài tập; Chấm điểm bài tập và trả bài cho sinh viên.

# *2.1. Chức năng "Tạo lớp học"*

+ Nhấp vào dấu "+" ở góc phải trên cùng bên cạnh tài khoản Google.

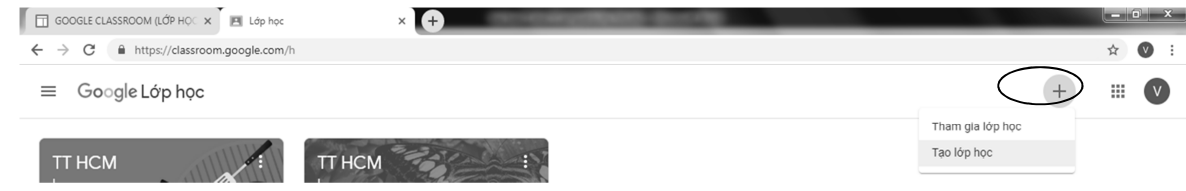

*Hình 1. Thao tác tạo lớp học*

+ Chọn "Tạo lớp học", đặt tên cho lớp học, học phần, chủ đề, phòng, sau đó click "Tạo".

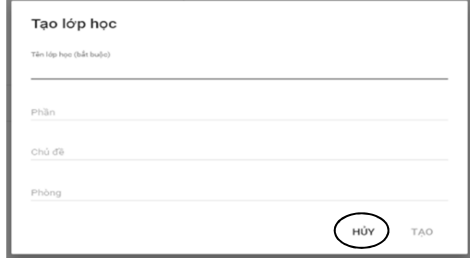

*Hình 2. Đặt tên lớp học*

Ngoài ra, giảng viên có thể "thêm sinh viên cho lớp học". Để làm được điều này, giảng viên phải biết được email của từng sinh viên. Cách tốt nhất là tạp một nhóm liên lạc bằng Gmail. Đặt tên nhóm cùng với địa chỉ lớp học. Sau đó giảng viên chọn vào lớp học muốn thêm sinh viên, nhìn vào mã số lớp học và cung cấp mã này cho sinh viên qua email. Sinh viên nhận được mã lớp có thể tham gia vào lớp học.

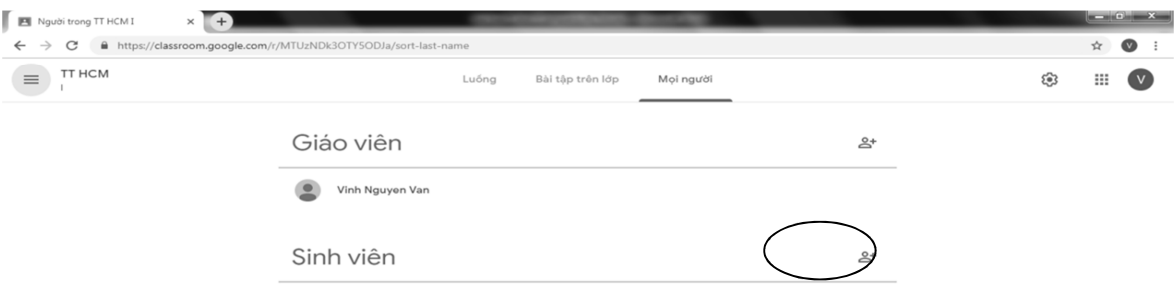

*Hình 3 Thao tác thêm sinh viên*

#### *2.2. Chức năng "thêm bài tập"*

Tại lớp mà giảng viên muốn thêm bài tập, họ có thể giao bài cho sinh viên bằng cách nhập các thông tin yêu cầu như: Tiêu đề bài tập, hướng dẫn, mô tả, chọ ngày hết hạn nộp bài, đưa các tài liệu lên dưới dạng file đính kèm hoặc dưới dạng liên kết và thực hiện giao bài cho tất cả sinh viên trong lớp.

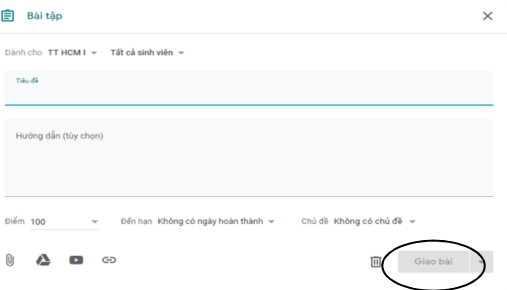

*Hình 4. Thao tác thêm bài tập*

Tương tự chức năng "thêm bài tập", giảng viên có thể tạo ra các thông báo hoặc các câu hỏi và giao nhiệm vụ cũng như thời hạn hoàn thành đến tất cả các sinh viên trong lớp.

Chức năng "Chấm điểm bài tập và trả bài tập cho sinh viên: Sau khi giao bài tập cho sinh viên, hết hạt làm bài, giảng viên có thể chấm điểm cho từng bài và trả kết quả cho sinh viên.

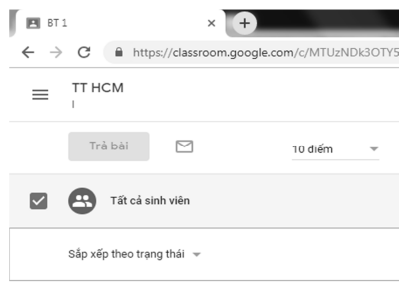

### *Hình 5. Thao tác chấm điểm bài tập*

Ở bước này, khi bài tập của sinh viên được mở, giảng viên có thể sử dụng các tính năng bình luận để phản hồi chi tiếu về từng nội dung cụ thể trong bài làm của sinh viên. Thực hiện việc đánh giá, cho điểm, lưu điểm và thông báo cho sinh viên bài làm của họ đã được chấm.

### **KẾT LUẬN**

Google Classroom được xây dựng nằm trong gói ứng dụng dành cho giáo dục, là bộ công cụ hoàn toàn miễn phí dành cho lớp học. Google Classroom có giao diện đơn giản, thuận tiện, dễ sử dụng và rất tiện dụng. Công cụ này có rất nhiều tiện ích như: chia sẻ tài liệu, bài giảng cho sinh viên, giao bài tập, chấm điểm… Công cụ giúp cho giảng viên quản lý lớp một cách tốt hơn, đồng thời tăng cường tính tương tác trong lớp học. Google Classroom chạy trên nền tảng đám mây với máy chủ mạnh mẽ của Google, giúp cho việc học mọi lúc mọi nơi, thân thiện với thiết bị di động. Sử dụng công nghệ này, người học có thể học tập từ xa, trao đổi, thảo luận bất cứ lúc nào khiến việc học không chỉ còn giới hạn trong lớp học. Nhờ đó, chất lượng dạy học sẽ được tăng lên, đáp ứng nhu cầu và đòi hỏi của việc đổi mới mạnh mẽ phương pháp dạy học hiện nay.

### **TÀI LIỆU THAM KHẢO**

- [1] *Wikipedia: Google classroom, ttps://en.wikipedia.org/wiki/Google\_classroom.*
- [2] Ashari, D.F (2015). *The benefit and barriers of using google classroom in language: A study at Singapore school, pantai indah kapuk*.
- [3] *Hướng dẫn sử dụng Google Classroom.*
- [4] Hiệp hội Các trường đại học, cao đẳng Việt Nam (2018), *Hệ thống giáo dục mở trong bối cảnh tự chủ và hội nhập quốc tế*, NXB Thông tin và Truyền thông, Hà Nội.